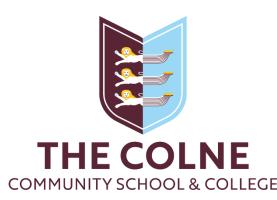

## For students: Accessing your Go4Schools account from your home computer

## First time users or forgotten passwords

- 1. On your browser, navigate to <a href="www.go4schools.com">www.go4schools.com</a>
- 2. Click on the 'Students' icon in the top right corner

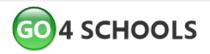

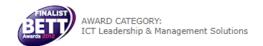

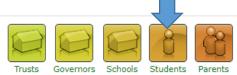

Home Pupil Tracking School Statistics Case Studies Brochures MIS About Us Partners Hub Schools CPD Careers Pricing Contact Free Demo

Core Markbooks Attendance Behaviour Progress Reports Parental Engagement Homework Seating Plans Mobile App Starter Version Trust View Governor View

3. \*If this is your first time using Go4Schools, click on 'First-time user?'
\*If you have forgotten your Go4Schools password, click on 'Forgotten your password?'

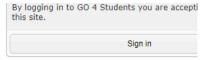

First-time User?
Forgotten your Password?

- 4. On the popup [for either of the above options] enter your school email address. For example: <a href="mailto:20smithj@colne.essex.sch.uk">20smithj@colne.essex.sch.uk</a> and click on the relevant button.
- Log into your school Google account [we have a how-to guide for this on our website] and navigate to your Gmail.
- 6. You should have an email from Go4Schools in your Colne mailbox with a password reset link. Upon clicking this link, you will need to specify a new memorable password.
- 7. Once you have set a memorable password, you can log into Go4Schools from home using the standard login page

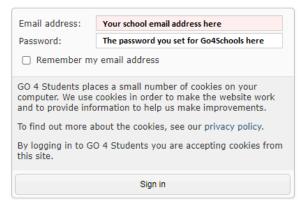